# **ВОЗМОЖНОСТИ СРЕДЫ EXCEL В ОБУЧЕНИИ ФИЗИКЕ**

#### **A.M. Валов, А.Я. Никитина**

В статье раскрываются направления применения табличного процессора Excel в качестве средства обучения. Показано разнообразие форм получаемых с помощью Excel дидактических материалов, которое проиллюстрировано конкретными примерами в области обучения физике в средней школе. Обобщение педагогических и дидактических возможностей Excel позволяет учителю по-новому взглянуть на это многофункциональное программное средство.

*Ключевые слова и словосочетания:* многофункциональное программное средство.

Современный уровень компьютеризации школ дает, практически, каждому учителю возможность использовать на своих уроках современные информационные технологии, что, с одной стороны, активизирует внимание учащихся и усиливает интерес к уроку, а с другой - облегчает работу учащихся и учителя. Но, порой, возникает проблема: нужно из всего изобилия продуктов информационных технологий образовательного назначения выбрать такой, который:

• во-первых, был бы легко осваиваем учителем и учеником,

• во-вторых, позволял бы разрабатывать и трансформировать разнообразные авторские учебные материалы,

в-третьих, был бы максимально унифицирован по отношению к техническому и программному обеспечению.

Один из таких продуктов - MS Excel. Мы выбрали Excel потому, что у этой среды много преимуществ перед другими средствами: доступность, широчайшие вычислительные возможности без программирования в общепринятом смысле слова, мультимедийность, освоеучашимися eme  $\mathbf{B}$ базовом курсе информатики. ние  $er$ универсальность и т.д. Уже сегодня ряд российских школ осуществили переход с системы Windows на систему Linux, но и здесь у Excel есть свое преимущество - табличный процессор пакета OpenOffice для Linux по своим параметрам очень близок к Excel. Поэтому при переходе на другую платформу накопленные учителем электронные материалы формата Excel не пропадут бесследно, а будут успешно применяться и далее.

В результате обзора литературы, материалов в сети Интернет было найдено много примеров применения среды Excel в обучении физике, авторами предложены свои варианты применения Excel дли решения ряда образовательных задач.

В итоге появилась объективная необходимость обобшить существующий опыт применения Excel в обучении и постараться его популяризовать. Мы выделили следующие возможности среды Excel и обучении физике:

1) числовая обработка результатов лабораторных работ;

2) графическое представление результатов лабораторных работ;

3) моделирование физических процессов;

4) моделирование лабораторных приборов и установок;

5) расчёт параметров информационных моделей для трёхмерного моделирования:

6) проверка знаний и умений учащихся;

7) решение задач;

8) генератор задач.

Рассмотрим более подробно каждый из выделенных пунктов.

## 1. Числовая обработка результатов лабораторных работ

При выполнении лабораторных работ обучающиеся много времени тратят на обработку результатов измерений (обычно, это вычисления на калькуляторе) и их оформление (заполнение таблиц в тетради и построение графиков). Времени на анализ полученных результатов, часто, остается слишком мало, а то и, вообще, не остается. Поскольку школьникам выполнять лабораторные работы по разным школьным предметам приходится довольно часто, то эта проблема хорошо знакома как ученикам, так и учителям.

Рутинную работу по расчетам и оформлению результатов было предложено переложить на "плечи" компьютера, для выполняющего лабораторную работу оставить возможность сделать выводы по результатам и, при необходимости, провести еще раз необходимые измерения.

Даже если вычисления, порой, не слишком сложны и могут быть сделаны без применения компьютера, учащиеся привыкают к компьютерным технологиям как к удобному инструменту для работы.

Рассмотрим этапы выполнения проекта на примере лабораторной работы по физике "Измерение ускорения свободного падения":

• Учитель заранее разрабатывает в Excel таблицу с готовыми формулами для расчета искомых параметров, согласно описанию лабораторной работы.

• Обучающийся выполняет лабораторную работу.

• Обучающийся заполняет таблицу результатами измерений, осуществляет расчет искомых параметров и выполняет построение необходимых графиков.

На этом числовая обработка лабораторной работы закончена, и ученики могут оставшееся время потратить на анализ получившихся результатов, графиков, произвести оценку погрешностей, необходимые дополнительные измерения и т.п.

## 2. Графическое представление результатов лабораторных работ

Особенности построения графиков в Excel позволяют пронаблюдать процесс изменения графика при изменении любых парамет-

ров протекающего процесса. Допустим, что в результате выполнения лабораторной работы, например, «Изучение закона Ома для участка цепи» ученики получили таблицу данных для тока и напряжения, и требуется построить график зависимости тока от напряжения, чтобы экспериментально подтвердить закон Ома.

Пользуясь стандартными возможностями Excel, учащиеся могут не только построить график, но аппроксимировать его для последующего сравнения экспериментальных и теоретических данных на предмет соответствия выявленных ими закономерностей сведениям из учебника.

На рис. 1 вы можете видеть один из возможных вариантов графика. А сопоставив графики для различных видов проводников, можно сделать вывод о зависимости сопротивления проводников от их материалов и размеров.

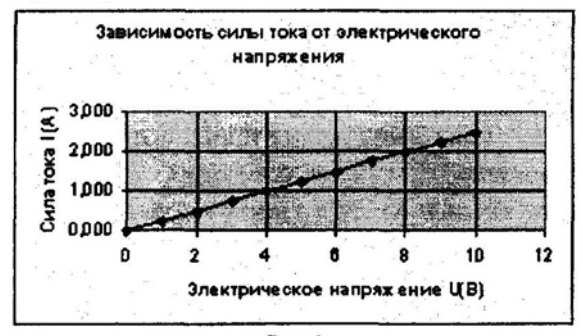

## Puc.1 3. Моделирование физических процессов

Важным средством познания окружающего мира является построение и изучение моделей. При построении моделей физических явлений и процессов в Excel решается целый комплекс образовательных (формирование умений строить информационные модели физических явлений, изучение основных этапов моделирования, изучение возможностей представления моделей с помощью программы MS Excel), развивающих (формирование целостного восприятия окружающего мира, развитие информационного видения физических явлений и процессов, формирование умений выделять существенные свойства моделируемого явления) и воспитательных (развитие познавательного интереса обучающихся, умения представлять результаты своей деятельности, способности применять знания, полученные при изучении физики, информатики, математики) задач.

Например, при изучении раздела "Кинематика" учащимися могут быть созданы следующие модели: совместное движение двух тел, свободное падение тел, равноускоренное движение тел, баллистическое движение и др.

Предположим, при построении модели движения тела, брошенного под углом к горизонту, была смоделирована следующая ситуация: тело брошено с начальной скоростью под углом к горизонту. Скорость тела задана в м/с. угол - в градусах. В результате вычисляются время падения, время подъема, дальность полета, наибольшая высота подъема тела, строится график движения тела, заполняется таблица зависимости скорости тела и его координат от времени движения (рис. 2).

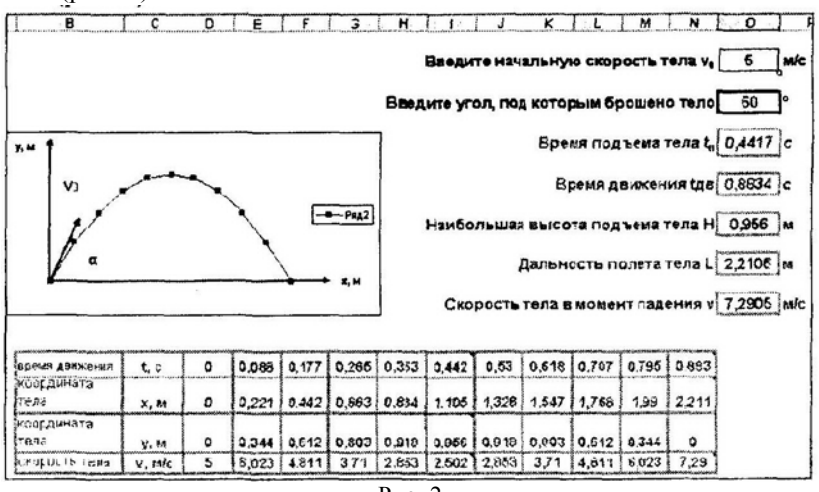

 $P$ ис 2

В работе применяются встроенные математические и логические функции электронных таблиц, абсолютные и относительные ссылки, построение графика движения тела, внедрение примечаний.

С помощью модели баллистического движения можно выяснить. под каким углом необходимо бросить тело, чтобы дальность полета была наибольшей, исслеловать зависимость высоты польема тела от величины угла, под которым тело брошено, побывать на других планетах за счет изменения ускорения свободного падения и многое другое.

Моделирование физических процессов побуждает учащихся самостоятельно изучать возможности электронных таблиц, подбирать дизайн оформления моделей, физические закономерности изучаются на более высоком уровне.

Учащиеся осознанно реализуют межпредметные связи физики, информатики и математики, происходит актуализация знаний по этим предметам.

### **4. Моделирование лабораторных приборов и установок**

Тренирующие программы, созданные в Excel, позволяют создавать электрические схемы и быстро модифицировать их для использования рисунков в раздаточном материале, создавать головоломки и даже потренировать учащихся в виртуальной сборке электрических цепей. Например, тренирующая программа на рис. 3.

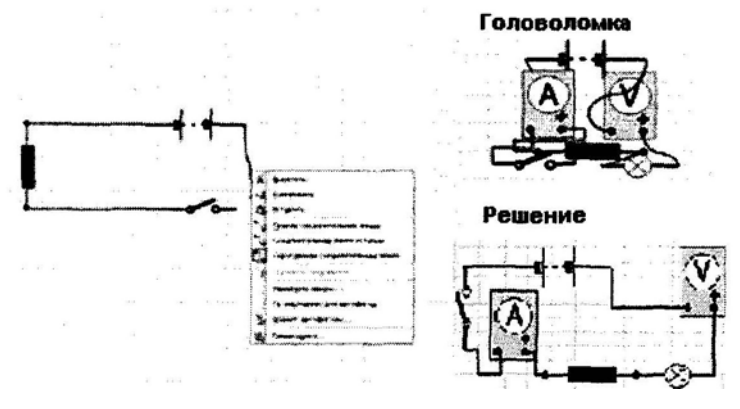

Рис.З

К сожалению, автор (зам. директора по инф. техн. СОШ №11, г. Северобайкальск) (Козлов А.И. Внедрение ИТ в образовательный процесс через внеклассную и факультативную работу [Электронный ресурс]) не привел методических рекомендаций по разработке этой тренирующей программы.

В Excel можно не только перемещать в произвольном порядке отдельно взятые элементы, но и вращать их. Таким образом, в руках

учащихся оказывается интерактивный конструктор, позволяющий отработать умения собирать цепи на основе принципиальной схемы и оценивать качество уже собранных цепей, что весьма полезно перед проведением лабораторных работ, практикумов по электричеству и магнетизму.

#### $\overline{\phantom{a}}$ Расчёт параметров информационных моделей для трёхмерного моделирования

Интересные возможности открывает совместное применение Ехcel и языка создания сцен виртуальной реальности в Интернет VRML.

Выполнив компьютерный вычислительный эксперимент при помощи Excel, можно путем переноса полученных расчетных значений (например, координат) в виртуальную сцену VRML «оживить» исследуемый процесс.

Так, летящий в электромагнитном поле электрон обретет некую форму и можно будет проследить за эволюциями его траектории; брошенный под углом к горизонту мяч в поле тяжести Земли можно будет увидеть в динамике, во время полета и т.п.

Рассмотрим в качестве примера моделирование брошенного под углом к горизонту мяча (рис. 4).

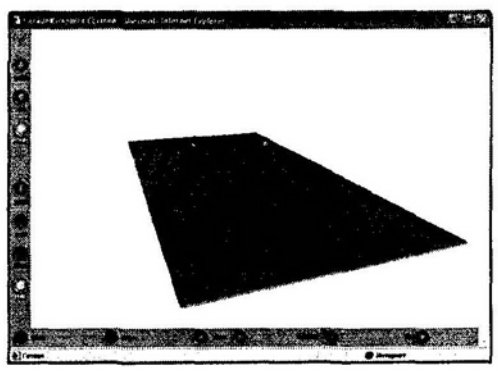

 $P_{\text{HC}}$  4

Для начала требуется выполнить расчет координат мяча в Excel. Для этого достаточно применить хорошо известные формулы кинематики. Координату Z можно представлять константой (нет бокового ветра) или функцией от времени (есть боковой ветер).

Следующими шагами становятся выделение столбцов с координатами и перенос их в редактор Блокнот для замены запятых в десятичных числах точками (как это принято в языках программирования).

Для создания трехмерной сцены нам понадобится заготовка на языке VRML. Такую заготовку можно сделать стандартной для различных экспериментов, связанных с движением тела в поле тяжести Земли.

В заготовку входят: земная поверхность (плоскость), тело (сфера), таймер, сенсор запуска процесса по нажатию клавиши «мыши», координатный интерполятор и соответствующие роутеры. Разумеется, ученику вовсе не обязательно знать все тонкости написания кода на VRML. Достаточно взять заготовку и заменить в ней значения координат и временной диапазон.

В результате нехитрых манипуляций (копировать-вставитьзапустить) будет получена наглядная трехмерная модель изучаемого процесса.

## **6. Проверка знаний и умений учащихся**

Одним из важнейших компонентов учебного процесса является контроль знаний, умений и навыков учащихся. Однако стандартная проверка зачастую вызывает у детей отрицательные эмоции - страх, негодование, волнение. Поэтому задачей учителя является такая организация занятия по проверке знаний, чтобы учащиеся относились к этому с интересом. Эту задачу учитель может «решить» с помощью среды Excel, при этом в качестве проверочных заданий реализуя электронные тесты, кроссворды.

Компьютерный вариант заданий тестового типа в среде Excel целесообразнее всего строить с применением стандартных для большинства тестирующих программ элементов для ввода ответов: так называемые, радиокнопки, чеккеры, выпадающие списки и т.п. Таким образом, учащемуся будет гораздо проще привыкнуть к такой форме контроля, и переход на другие средства компьютерного тестирования будет «безболезненным» (рис. 5).

Интересно реализуются в среде Excel кроссворды «с обратной связью». Поскольку рабочий лист Excel уже представляет собой размеченную таблицу, то разработчику кроссворда не составляет труда его оформить (рис. 6).

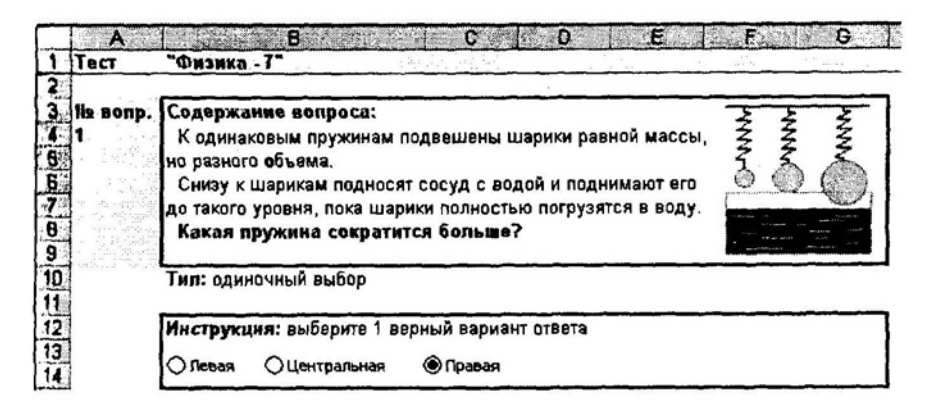

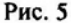

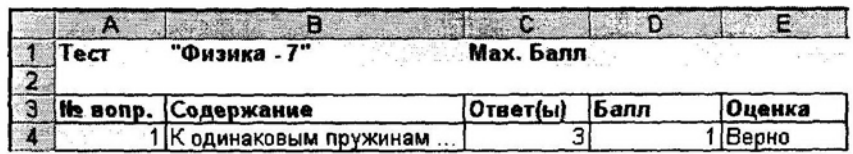

#### Рис $6$

Путем сравнения введенных учеником букв с эталонными (скрытыми от него за счет защиты листа паролем) появляется возможность, практически, параллельно с заполнением кроссворда осуществлять самопроверку знаний учащихся. При этом верно введенные слова будут отображаться на контрольном поле (на рис. 7 оно расположено справа).

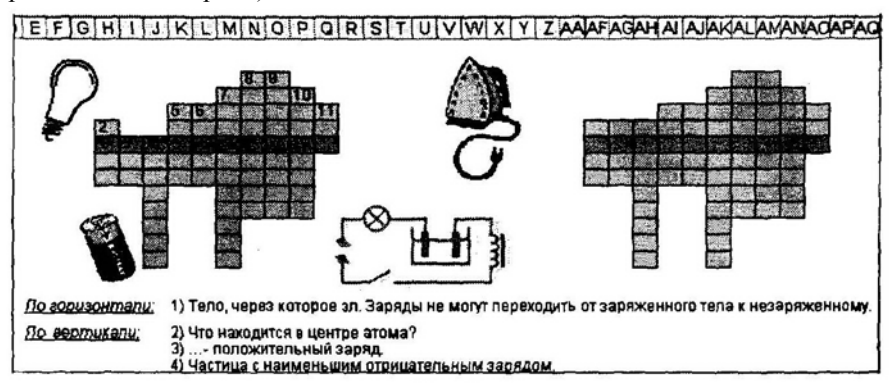

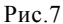

## 7. Решение залач

Excel - непревзойленный помошник при решении залач

Лопустим, необходимо решить следующую задачу. Тело брошено горизонтально над поверхностью земли с некоторой начальной скоростью. Ускорение свободного падения равно 9,8 м/с. Сопротивлением воздуха можно пренебречь. Рассчитать траекторию движения тела.

После анализа условия задачи и построения алгоритма решения заполняется лист Excel, на котором представляются известные и искомые параметры задачи. Разбив весь непрерывный процесс падения на участки (для некоторых значений времени), рассчитываются горизонтальное и вертикальное смещения тела.

Формулы вводятся, согласно алгоритму решения, один раз, все последующие вычисления Excel выполняет автоматически после «протягивания» формул при помощи «мыши» (рис. 8).

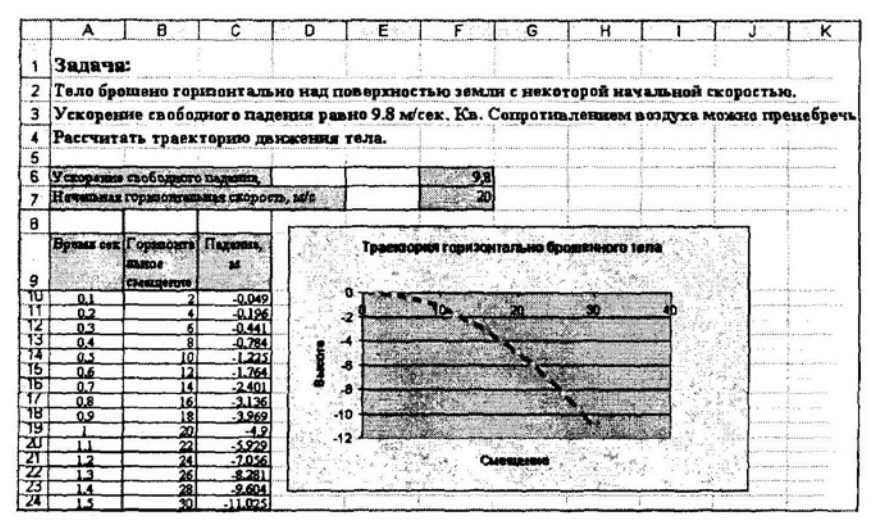

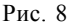

Таким образом, ученик получает искомую траекторию без трудоемких однообразных вычислений, что исключает появление дополнительных неточностей и ошибок. В то же время сам процесс решения выполняется по алгоритму, предложенному учашимся, поэтому педагогические цели решения задач достигаются в должном качество.

#### 8. Генераторы залач

Иногда возникает такая ситуация, что для отработки вычислительных навыков необходимо большое количество задач по одной геме. В сборниках задач, как правило, больше 3-х - 6-ти однотипных чадач не бывает, и в этом случае весь класс решает одну и ту же задачу, что, на наш взгляд, снижает интерес учащихся к изучаемой теме (появляется возможность, не утруждая себя, дождаться момента, когда решит кто-то из одноклассников).

А что если каждому ученику дать свою задачу? В этом нам тоже поможет среда Excel. Делается это так:

• находится задача по нужной теме;

• она решается на бумаге;

• затем в Excel оформляется решение задачи, при этом разными цветами выделяются известные и искомые данные:

учителем вводятся формулы для расчета искомых данных, а также значения (или диапазон значений для генератора случайных чисел) известных величин:

• изучив результаты решения, учитель приходит к выводу о степени пригодности введенных исходных данных (с точки зрения физичности) и формирует вариант задачи (с уже готовым решением для последующей проверки):

• на базе этих вариантов оформляются текстовые залачи или заготовки листов Excel без формул для последующего самостоятельного решения учащимися.

Генератор задач готов; изменяя данные, мы получаем множество однотипных задач.

Обобщая высказанное, можно прийти к выводу, что среда Excel благодаря своей многофункциональности представляет собой замечательное средство создания разнообразных по целям, форме и содержанию дидактических материалов по физике (равно, как и по другим предметам).

Конечно, существует масса готовых программных продуктов виртуальные лаборатории, практикумы, контролирующие программы, трехмерные модели, генераторы задач и т.п.

97

Однако предоставить максимальную свободу творчества обучающимся по применению и углублению имеющихся знаний позволяют только программируемые компьютерные среды, в которых имеются встроенные средства алгоритмизации.

Именно по этой причине Excel и подобные ему табличные процессоры представляют особый интерес как средство обучения, так как сочетают в себе простоту организации автоматизированных вычислений с богатыми средствами представления результатов этих вычислений

## **EXCEL POSSIBILITIES IN PHYSICS TEACHING**

## A.M. Valov, A.Ya. Nikitina

The paper describes the use of the Excel electronic worksheet processor as a teaching tool. It shows variety of didactic material forms obtained using Excel illustrated by specific examples of physics teaching in secondary school. Generalization of pedagogical and didactic possibilities of Excel gives a teacher a new consideration of this multifunctional software

Key words: multifunctional software.